## **Zoomのサインアップ・サインインの方法 パソコン版**

参加するだけなら、サインアップ (アカウントの作成) の必要はありませんが、 ミーティングを主催するには、サインアップしてサインイン(ログイン)する必要があります。 また、サインインしておくと、Zoom への参加がスムーズになります。

**(1)サインアップ (アカウントの作成)**

Zoom の公式サイトへアクセス ▶▶▶ <https://zoom.us/> **「サインアップ」**、もしくは**「サインアップは無料です」**をクリックする。

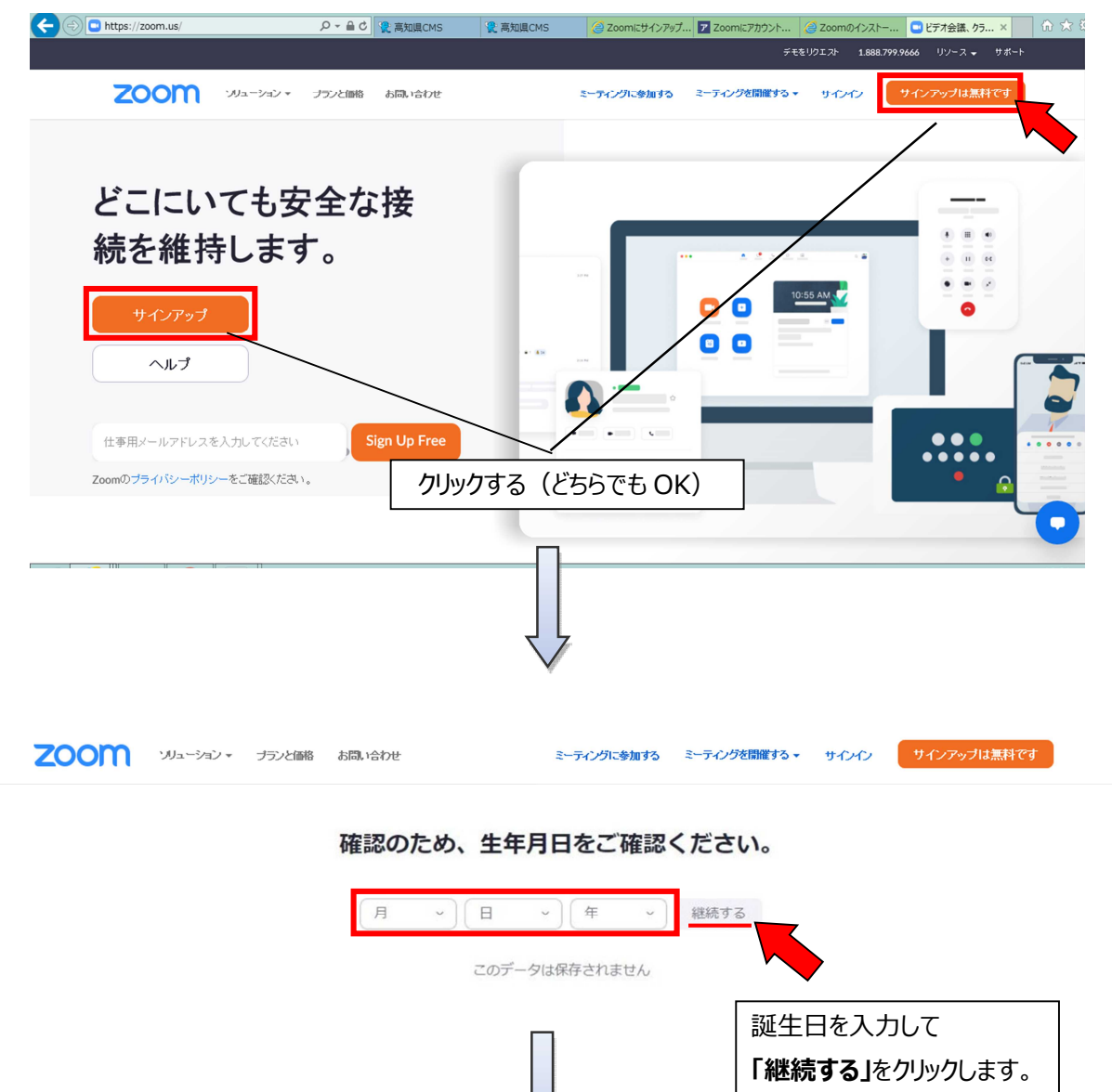

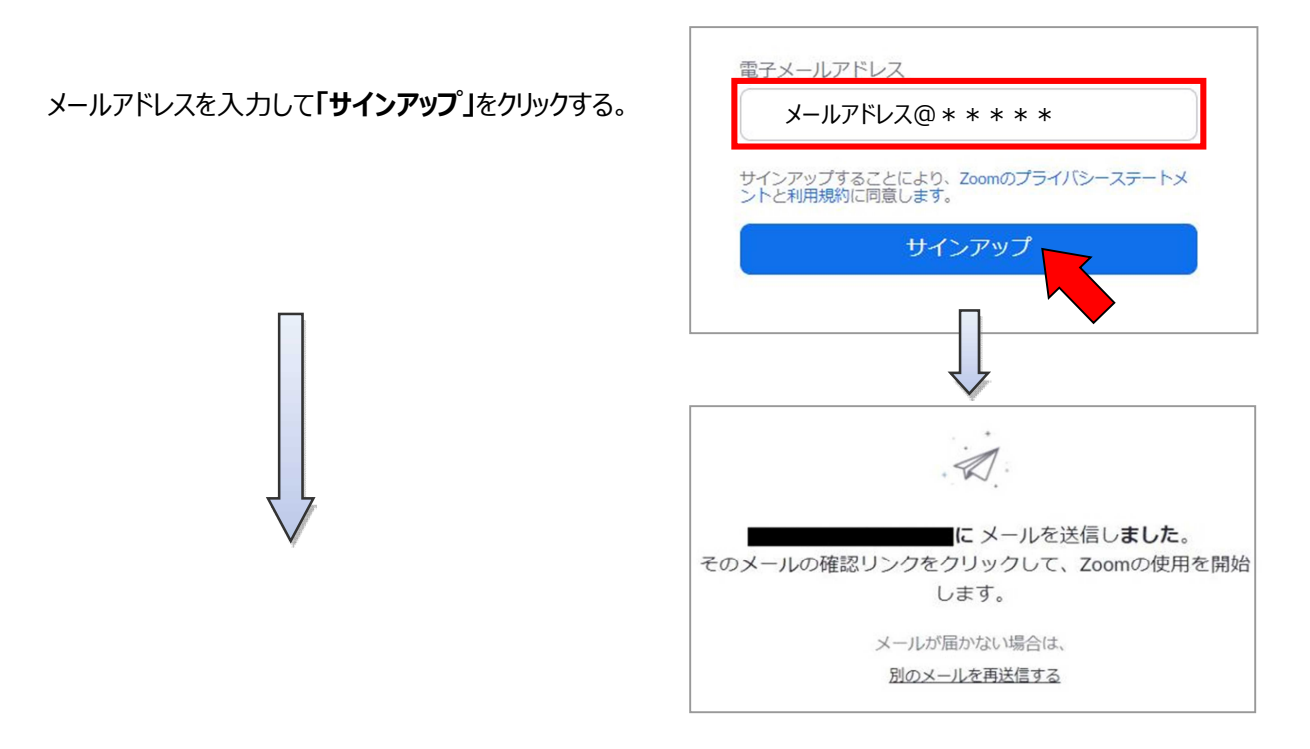

入力したメールアドレスに下記のような確認メールが届きます。 **「アカウントをアクティベート」**をクリックします。

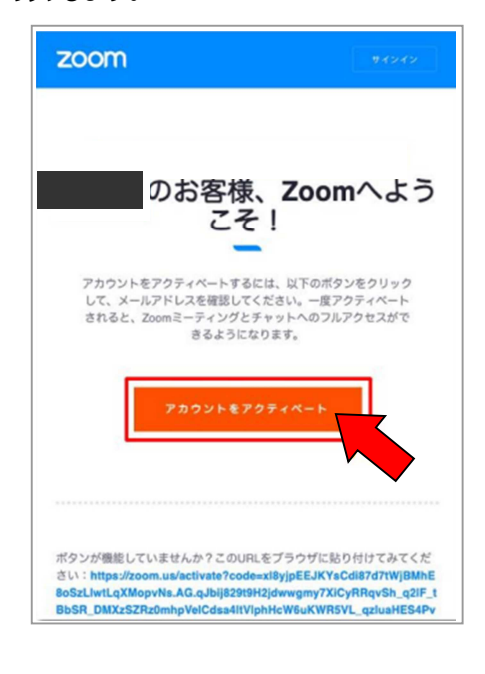

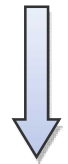

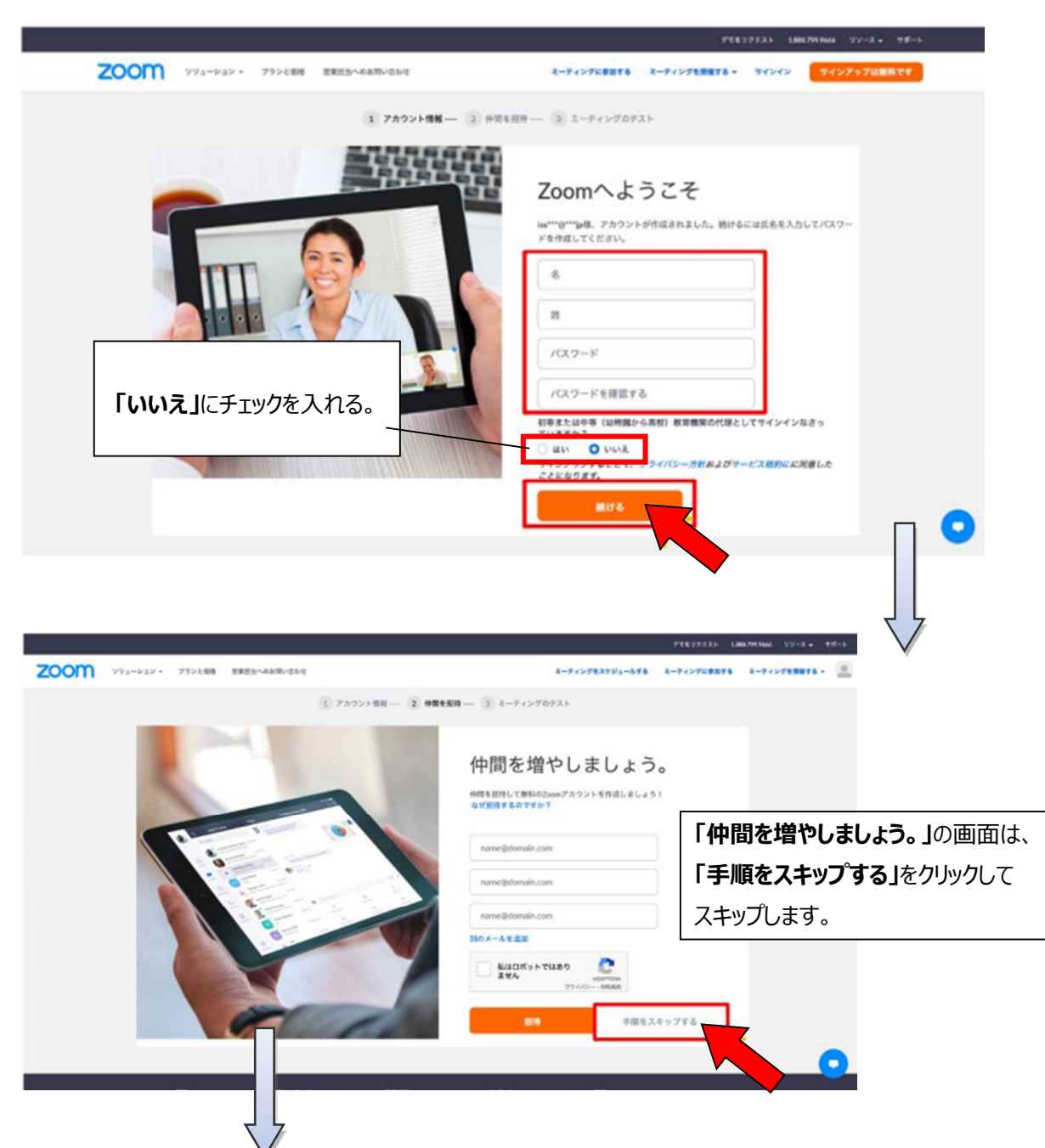

**「氏名」**と任意の**「パスワード」**を入力して、**「続ける」**をクリックします。

**↓のような「テストミーティングを開始。」の**画面が出れば、サインアップ完了です。

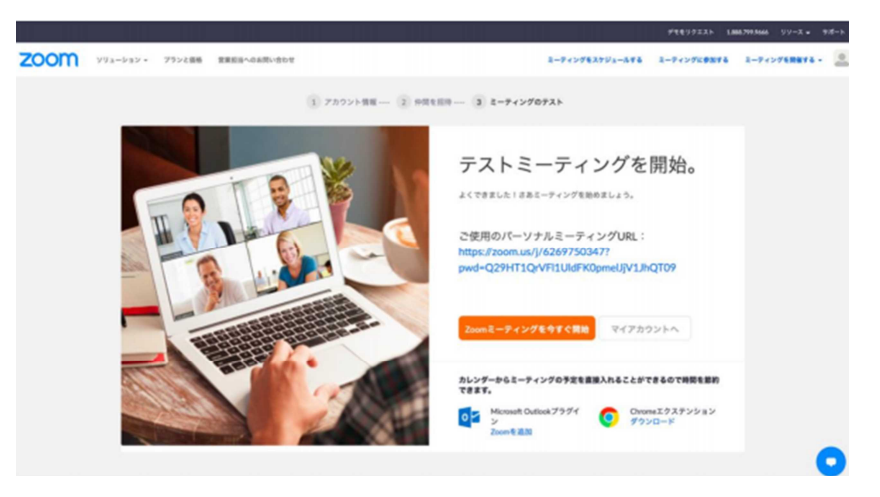

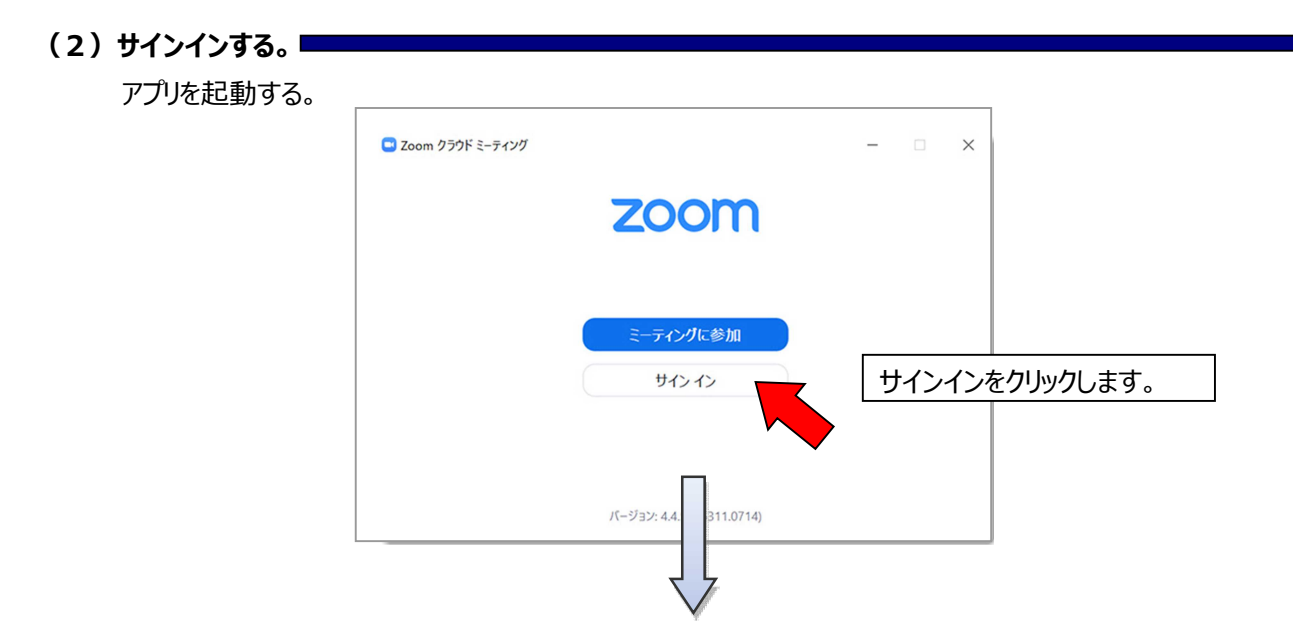

作成したアカウント情報(メールアドレス・パスワード)を入力し、サインインをクリックします。

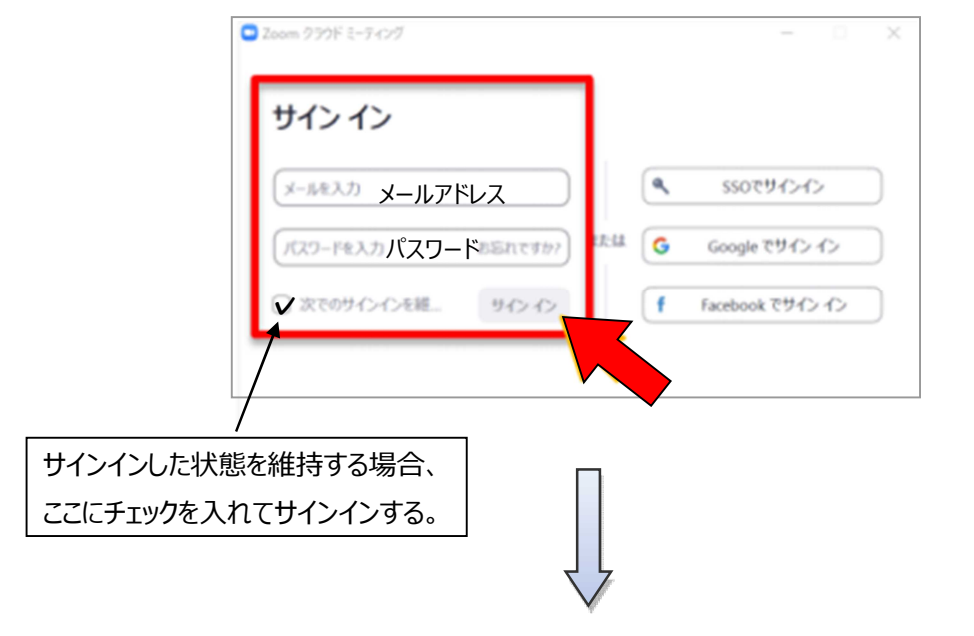

下記のようなホーム画面になればサインイン完了です。

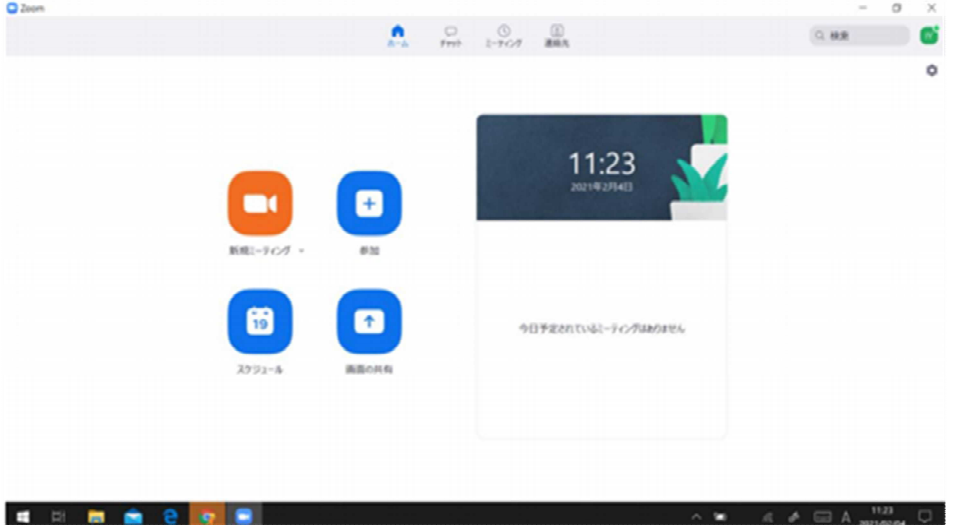